# T · Mobile · П

## Nastavení připojení 4G modemu přes Ethernet pro Linux

Připraveno na verzi Linuxu Fedora Core 4.

## Konfigurace připojení

Na základní ploše zvolte položku Aplikace > Systémové nástroje > Průvodce připojením k internetu.

Otevře se okno, kde budete vyzváni k výběru typu zařízení – vyberte "xDSL připojení" a klikněte na tlačítko "Vpřed".

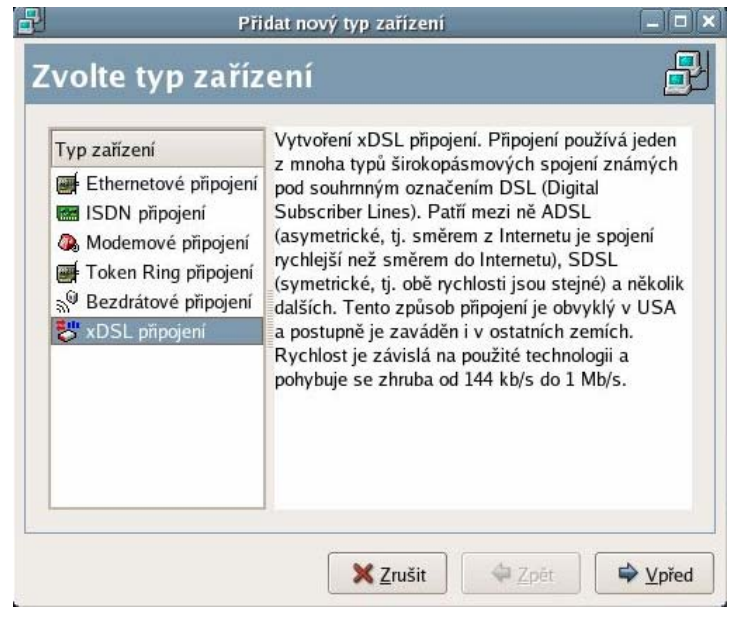

Následně se objeví okno "nastavení DSL připojení", kde je několik položek:

**Ethernetové zařízení** - zvolte Eth 0 **Jméno providera** - zde zvolte název připojení

n.<br>Kabupatén

- 
- Jméno uživatele  **vyplňte cokoliv, pole nesmí zůstat prázdné Heslo** - vyplňte cokoliv, pole nesmí zůstat prázdné

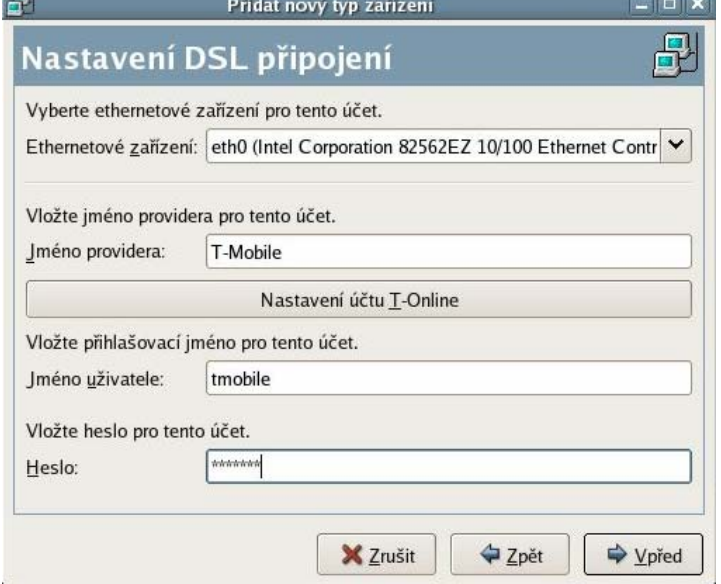

#### T · Mobile ·  $\overline{\phantom{a}}$  $\Box$  $\overline{\phantom{a}}$

Objeví se okno "Vytvořit DSL připojení", které zobrazí položky vyplněné v předcházejících krocích. Pokud je vše v pořádku, stiskněte tlačítko "Použít".

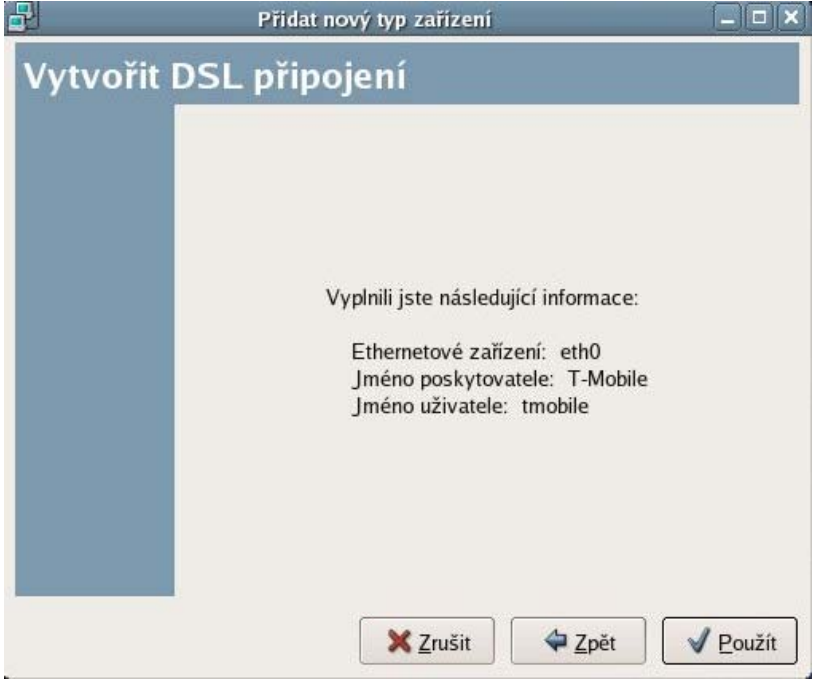

Tímto krokem jste dokončili nastavení ethernetového připojení.

### Spuštění připojení

Po stisku tlačítka "Použít" (viz. předchozí obrázek) se objeví okno "Nastavení sítě" (stejné okno se zobrazí i v případě, když na ploše zvolíte položku Prostředí > systémová nastavení > síť ), kde je potřeba:

- 1. zatrhnout vytvořené připojení
- 2. kliknout na tlačítko Aktivovat

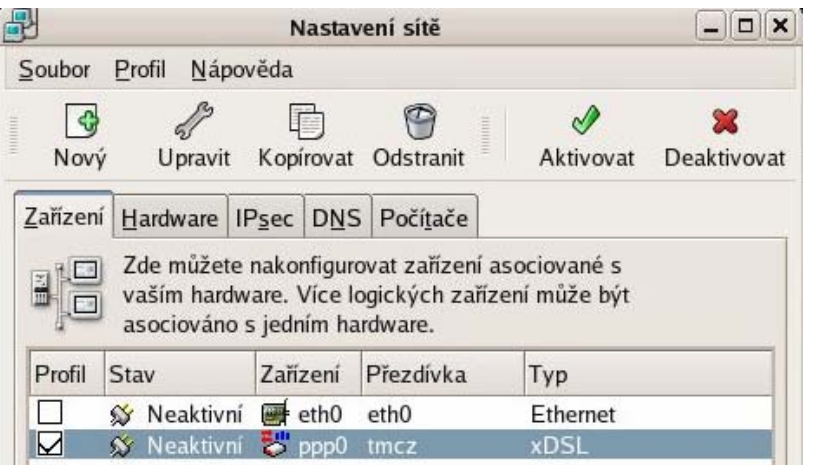

## T · Mobile ·  $\overline{\phantom{a}}$ F.

Zobrazí se okno s otázkou na uložení provedených změn. Potvrďte tlačítkem "ano".

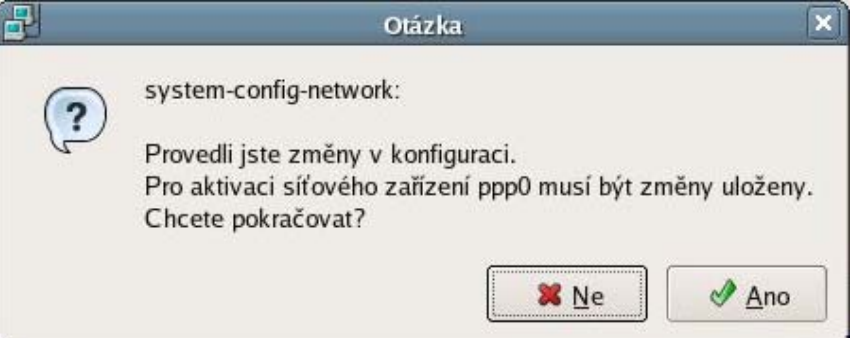

Po potvrzení se zobrazí okno s informace, která upozorní na potřebu restartování připojeného modemu, což je pro správnou funkci důležité.

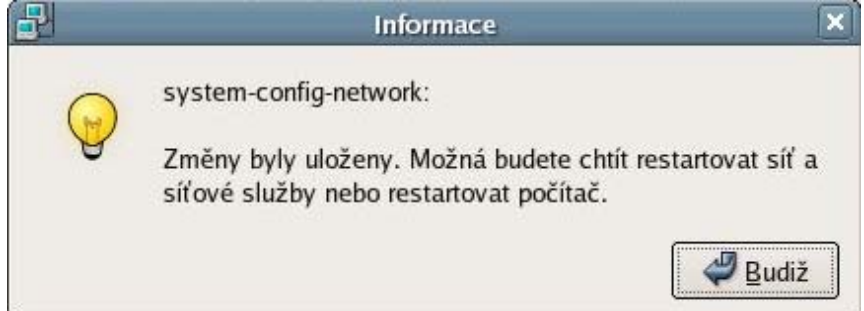

Poté již následuje samotné připojení.

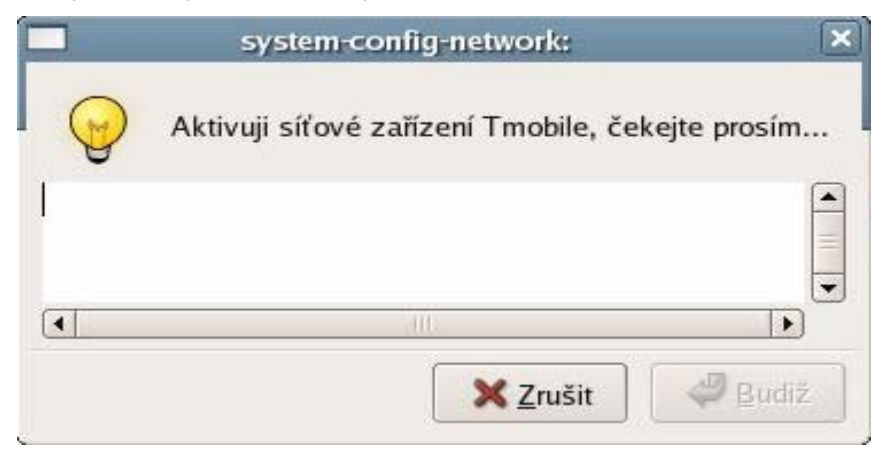